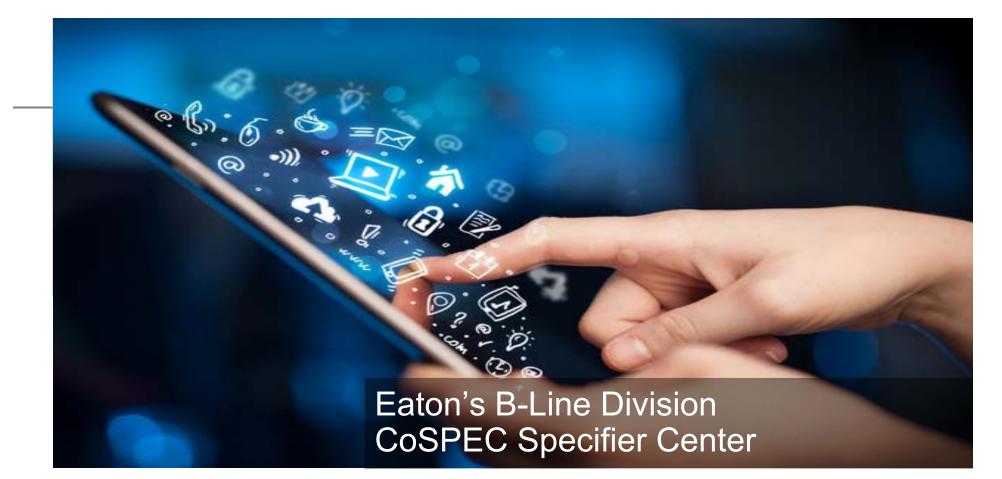

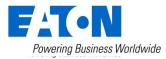

# Why use CoSPEC resource?

- Select, view and download content for Eaton B-Line series products
- Multiple formats available
  - Proprietary and standard 2D & 3D CAD
  - Aveva Plant PDMS
  - Intergraph® SmartPlant® 3D
  - Autodesk® Revit®
  - Product information and submittals
  - Graphic files
  - And more
- Simple to use follow the steps on the next few slides to learn how!

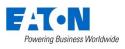

## Step 1: Navigate to CoSPEC resource Google Chrome is required

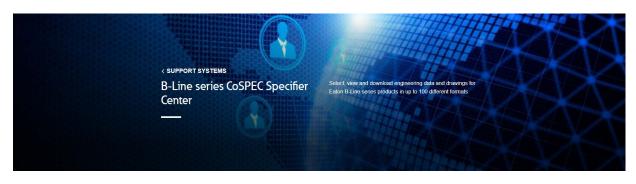

#### Navigation to site:

• Eaton.com/cospec

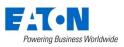

## Step 2A: select a B-Line series product family

| 4Dimension strut system                 | Cabinets and electronic enclosures | Cable tray systems and supports /<br>Cable management |
|-----------------------------------------|------------------------------------|-------------------------------------------------------|
| Comm/Data equipment supports            | Electrical enclosures and wireway  | Electrical rough in pre-fab system from Ruff-IN       |
| Pipe hangers and mechanical<br>supports | Safety gratings                    | Seismic bracing                                       |
| Strut systems                           |                                    |                                                       |

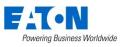

#### Step 3A: Select a product type Example shown is B-Line series cable tray

| Channel cable tray - metallic         | Channel cable tray - non-metallic<br>(GRP)       | FLEXTRAY cable management                          |
|---------------------------------------|--------------------------------------------------|----------------------------------------------------|
| KwikSplice cable tray systems         | Metallic cable ladder systems (IEC)              | Metallic cable tray systems (NEMA)                 |
| Non-metallic cable tray systems (GRP) | Perforated and solid cable tray -<br>Middle East | Perforated and solid cable tray -<br>Northern Asia |
| Redi-Rail cable tray systems          |                                                  |                                                    |

- Once you are logged in, you can select one of the cable tray families
  - Metallic channel cable tray
  - Non-metallic channel cable tray
  - Flextray
  - KwikSplice
  - IEC cable ladder
  - NEMA cable tray / ladder
  - Perforated and solid cable tray Middle East
  - Perforated and solid cable tray Asia
  - Redi-Rail cable tray system
- This gets you to CoSPEC for this specific family

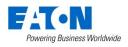

### 3B: Create your account for CoSPEC New Account – here's how to register

| $\left( \right)$                     | You must have an account and t |               |                       | 5. |
|--------------------------------------|--------------------------------|---------------|-----------------------|----|
| CAD New Account                      | Email                          | PIN           | Gol                   |    |
| New account                          |                                |               |                       |    |
| * First/Last Name                    |                                |               |                       |    |
| * Title                              |                                |               |                       |    |
| * Company Name                       |                                |               |                       |    |
| * Address                            |                                |               | $\langle \rangle$     |    |
| * City                               |                                | 6             |                       |    |
| * State                              | ~                              |               |                       |    |
| * ZIP Code                           |                                |               |                       |    |
| * Country                            | United States                  | ×             |                       |    |
| *Email                               |                                |               |                       |    |
| *PIN#                                |                                |               |                       |    |
| *Phone                               |                                |               |                       |    |
| *Industry                            | <b>~</b>                       |               |                       |    |
| •Туре                                |                                | ~             |                       |    |
| Opt-in to newsletters?               | V                              |               |                       |    |
| I agree with terms and<br>conditions | View End User License A        | greement (EUL | A) revised May, 11 20 | 12 |

Powering Business Worldwide

- 1. Select "New Account"
- 2. Enter your email address
- 3. Create PIN number (pick any number you would like)
- 4. This email address and PIN required each time you log in.
- 5. Complete all required fields
- 6. Once you complete this information you can access the tool

#### 3C: Log into CoSPEC resource Already registered, simply log in using

| Meta         | Ilic Cable Tray Systems:     | 3" NEMA VE 1 Loading D | epth          | •               | powered by PARTsolutions® |
|--------------|------------------------------|------------------------|---------------|-----------------|---------------------------|
|              | g Oplions                    | 3D PR                  | EVIEW 2D VIEW | CAD DOV         | INLOAD HELP               |
| Serie<br>148 |                              | <b>I</b>               |               | =               | 1 1                       |
| Mate         | erial<br>-Galvanized Steel   |                        |               |                 |                           |
| Type         | i<br>Ider Type 🔻             |                        |               |                 |                           |
| RS -         | Rung Spacing                 |                        |               |                 |                           |
| _            | ▼ [INCH]<br>g Type           |                        | ┥╵╞           |                 |                           |
| Sta          | ndard Rung 🔻                 |                        |               |                 |                           |
| Strut<br>N/A | t Rung Back                  |                        |               |                 |                           |
| Strut<br>N/A | t Rung Orientation           |                        |               |                 |                           |
| W - 1        | Width T [INCH]               |                        |               |                 |                           |
| L - L        | ength                        |                        | R'S           |                 |                           |
|              | ft. ▼ [ft.]<br>el of Details |                        |               |                 |                           |
|              | h Level of Details 🔻         | Ladder i               | ype Ven       | tiliated Bottom | Non-Ventiliated Bottom    |
|              |                              |                        | 10            |                 |                           |
|              |                              |                        |               | = (?            | ·)                        |

- 1. Enter your email address and PIN number that you created at the time of registering your new account.
- 2. Click GO!

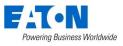

#### Step 4: Select drop downs Gets you to exact product option

| New Account                        | Email                     |           | RIN          | Go!                       |
|------------------------------------|---------------------------|-----------|--------------|---------------------------|
| Metallic Cable Tray Systems        | 3" NEMA VE 1 Loading Dept | 1         | . 1          | powered by PARTsolutions® |
| Sizing Options                     | JU FREW                   |           | AD DO        | WNLOAD HELP               |
| Series                             | 1                         | (         |              | 11                        |
| Material<br>Pre-Galvanized Steel   |                           |           |              |                           |
| Туре                               |                           |           |              |                           |
| Ladder Type   RS - Rung Spacing    |                           |           |              |                           |
| 6" T [INCH]                        |                           |           |              |                           |
| Rung Type<br>Standard Rung V       |                           |           |              |                           |
| Strut Rung Back                    |                           |           |              |                           |
| N/A V<br>Strut Rung Orientation    |                           |           |              |                           |
| N/A *                              |                           |           |              |                           |
| W - Width<br>6" T [INCH]           |                           |           |              |                           |
| L - Length                         |                           | RS        |              |                           |
| 12 ft. V [ft.]<br>Level of Details | w                         | ]         |              |                           |
| High Level of Details V            | Ladder Type               | e Ventili | iated Bottom | Non-Ventiliated Bottom    |
|                                    |                           | 10        | 0            |                           |
|                                    |                           |           |              | ?)                        |

- . Select product type from top drop down menu
- Choose variables on left hand 'Sizing Options' dialog
- Part number / other variable data will appear

## Step 5A: View Selected Product in 2D

| CAD Cart                                                                                                 |                                  | Dashboa            | rd Logoff              |
|----------------------------------------------------------------------------------------------------|----------------------------------|--------------------|------------------------|
| Metallic Cable Tray Systems: 3" NEMA<br>Sizing Options<br>Series<br>148 •                                | VE 1 Loading Depth<br>3D PREVIEW | 2D VIEW CAD DO     | WNLOAD HELP            |
| Material<br>Pre-Galvanized Steel<br>Type<br>Ladder Type •<br>RS - Rung Spacing<br>6" • [INCH]            |                                  |                    |                        |
| Rung Type<br>Standard Rung V<br>Strut Rung Back<br>N/A V<br>Strut Rung Orientation                       |                                  |                    |                        |
| W - Width           6" ▼ [INCH]           L - Length           12 ft. ▼ [ft.]           Level of Details | Ladder Type                      | Ventiliated Battom | Non-Ventiliated Battom |
| High Level of Details V                                                                                  | Ladder Type                      |                    | Non-ventiliared borrom |

- Select 2D view tab
- Shows overhead and front views
  - Requires Java
- View dimensions, center lines, and more

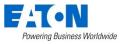

## Step 5B: View Selected Product in 3D

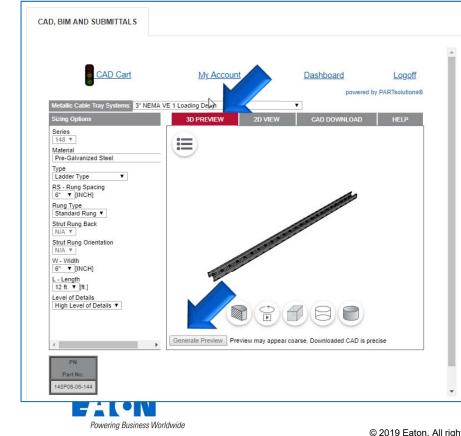

- Click 3D and generate preview
  - Requires Active X control install
- Full-featured viewer: move, zoom in/out, snap to views, move around, etc.
  - Use options at bottom of image to change views.
- Stereoscopic 3D works with 3D glasses to float in the screen

 $\ensuremath{\textcircled{}}$  2019 Eaton. All rights reserved.

#### Step 6A-1: Download Design Content Download multiple files – Use Google Chrome only

| 6 CAD Cart                                                                                                    | My Account [                          | Dashboard Logoff                            | - Î |
|----------------------------------------------------------------------------------------------------|---------------------------------------|---------------------------------------------|-----|
|                                                                                                    |                                       | powered by PARTsolutions®                   |     |
| Metallic Cable Tray Systems: 3" N<br>Sizing Options                                                                                                    | MA VE 1 Loading Depth 2D VIEW 2D VIEW | AD DOWNLOAD HELP                            |     |
| Series<br>148 *<br>Material<br>Pre-Galvanized Steel                                                                                                    | 148P06-06-1(것<br>Single CAD download. |                                             |     |
| Type<br>Ladder Type ▼<br>RSRung Spacing<br>6 <sup>°</sup> ▼ [INCH]<br>Rung Type<br>Standard Rung ▼<br>Struf Rung Back<br>N/A ▼<br>Struf Rung Orientation | Select Format                         | o your <u>"CAD Cart</u> click to read more. |     |
| N/A ▼           W - Width           6" ▼ [INCH]           L - Length           12 ft. ▼ [ft.]           Level of Details                                 |                                       |                                             |     |
| High Level of Details V                                                                                                    | How to use SolidWorks and             | I CATIA Macros                              |     |

- Click "CAD Download" tab
- Select option from drop down under "Single CAD" download
  - 2D or 3D standard, non-proprietary
  - 2D or 3D proprietary, native files
  - Aveva Plant PDMS Equipment Spec
  - PDF cut sheets / submittals / graphics / more
- Click "Add to CAD Cart" tab
- 4. Repeat steps 2 and 3 as needed
  - Up to 25 items can be added to CAD cart
  - Repeat steps 2 and 3 as

#### needed

- 6. Watch for color changes on "CAD Cart" traffic light
  - Red still generating files
  - Yellow some files are ready to download
  - Green all files in CAD cart are ready to download

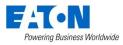

#### Step 6A-2: Download Design Content View CAD Cart – Use Google Chrome only

| <u>CAD</u><br>CAD Cart | CAD Cart                     |             |            | My Account         |       | <u>Logoff</u>      |
|------------------------|------------------------------|-------------|------------|--------------------|-------|--------------------|
| $\sim$                 |                              |             |            |                    | Dates |                    |
| Retrieve? Status       | s SKU                        | Description | CAD Format | Initial            | Last  | Expires            |
|                        | 1505300CA12lLL-0150-3000     |             |            | 12/05/2018 6:51 AM | Never | 12/12/2018 6:51 AM |
|                        | 150G300CA20lLL-0750-3000     |             |            | 12/05/2018 6:51 AM | Never | 12/12/2018 6:51 AM |
| Ĩ                      | 150G300CA20CLHB-0750-30R0300 |             |            | 12/05/2018 6:52 AM | Never | 12/12/2018 6:52 AM |
|                        | 150G300CA12CLCSF-0150-R0300  |             |            | 12/05/2018 6:52 AM | Never | 12/12/2018 6:52 AM |

#### To view all items in CAD Cart

- Click on CAD Cart
- New window will open
- Under status each file will feature a traffic light
  - Red still generating files
  - Yellow some files are ready to download
  - Green all files in CAD cart are ready to download
- Once all are green, click on "Retrieve files"

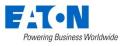

#### Step 6A-3: Download Design Content Retrieve files– Use Google Chrome only

|        | CAD         | CAD Cart                         | )                         | Му                                                                             | Account                                                           |                                                         | Log                | <u>off</u>                                             | Т            |
|--------|-------------|----------------------------------|---------------------------|--------------------------------------------------------------------------------|-------------------------------------------------------------------|---------------------------------------------------------|--------------------|--------------------------------------------------------|--------------|
| CAE    | ) Cart      | $\smile$                         |                           |                                                                                |                                                                   |                                                         |                    |                                                        | •            |
|        |             |                                  | 7                         |                                                                                |                                                                   | Dates                                                   |                    |                                                        |              |
| Retrie | eve? Status | SKU                              | Description               | CAD<br>Format                                                                  | Initial                                                           | Last                                                    | Ex                 | pires                                                  |              |
|        |             | 160G300CA12lLL-0150-3000         | 150 Height                |                                                                                | 12/05/2018 6:<br>AM                                               | 51 Never                                                |                    | 2018 6:51<br>AM                                        | •            |
|        |             | 1505300CA20ILL-0750-3000         | 150 Height                |                                                                                | 12/05/2018 6:<br>AM                                               | 51 Never                                                |                    | 2018 6:51<br>AM                                        |              |
|        |             | 1500300CA20CLHB-0750-<br>30R0300 | Horizontal Bends          |                                                                                | 12/05/2018 6:<br>AM                                               | 52 Never                                                |                    | 2018 6:52<br>AM                                        |              |
|        |             | 1500300CA12CLCSF-0150-<br>R0300  | Cable Support<br>Fittings |                                                                                | 12/05/2018 6:<br>AM                                               | 52 Never                                                |                    | 2018 6:52<br>AM                                        |              |
| Ret    | rieve files | Music Pictures                   |                           | tt<br>aratt<br>all<br>01812051551<br>01812051551<br>01812051551<br>01812051552 | Type<br>Text D<br>34651380 Comp<br>48394380 Comp<br>22901381 Comp | ocument<br>ressed (zipp<br>ressed (zipp<br>ressed (zipp | ed) Fol<br>ed) Fol | Compressed size<br>1 K<br>50 K<br>62 K<br>62 K<br>48 K | 3 No<br>3 No |

#### To view all items in CAD Cart

- Once all are green, click boxes that you want to retrieve
- Once you have checked all items you want to retrieve / download, click on "Retrieve files"
  - Select a location on your computer / drive to download the file (Save or Save as function)
    - Files are zipped
    - Manifest in text format provides information on which files equal your request.

#### Step 6A: Download Design Content To download one at a time – Use Google Chrome

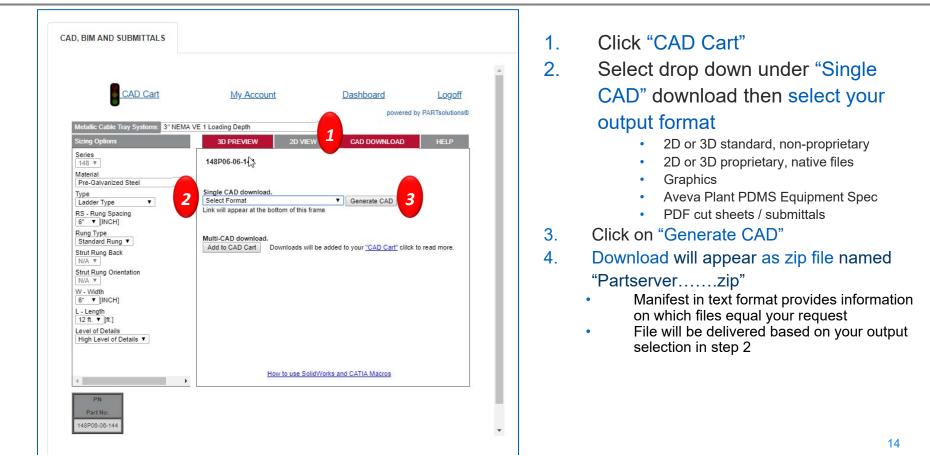

## Need more help or information Use the help resource within CoSPEC center

| CAD Cart                                    | My Account           | Dashboard                    | Logoff            |
|---------------------------------------------|----------------------|------------------------------|-------------------|
| •                                           |                      | powered                      | by PARTsolutions® |
| Metallic Cable Tray Systems: 3" NEMA        | /E 1 Loading Depth   | T                            |                   |
| Sizing Options                              | 3D PREVIEW 2D VIE    | W CAD DOWNLOAD               | HELP              |
| Series                                      |                      |                              |                   |
| 148 W<br>Material                           |                      |                              |                   |
| Pre-Galvanized Steel                        | 2D Drawiew is        | not required to download CAD | 4                 |
| Туре                                        | 19410-0-002020-02020 |                              |                   |
| Ladder Type 🔻                               | 2                    | onfigurator Help             |                   |
| RS - Rung Spacing<br>6" V [INCH]            | How to use S         | blidWorks and CATIA Macros   |                   |
| Rung Type                                   |                      |                              |                   |
| Standard Rung V                             | Eaton's B            | -Line CoSPEC - Support       |                   |
| Strut Rung Back                             |                      | CAD Cart                     |                   |
| Strut Rung Orientation                      |                      |                              |                   |
| N/A T                                       |                      |                              |                   |
| W - Width<br>6" V [INCH]                    |                      |                              |                   |
| L - Length                                  |                      |                              |                   |
| 12 ft. V [ft.]                              |                      |                              |                   |
| Level of Details<br>High Level of Details V |                      |                              |                   |
|                                             |                      |                              |                   |
|                                             |                      |                              |                   |
|                                             |                      |                              |                   |
| 4 F                                         |                      |                              | 1                 |
| PN                                          |                      |                              |                   |
| Part No.                                    |                      |                              |                   |
| 148P06-06-144                               |                      |                              |                   |
| h                                           |                      |                              |                   |
|                                             |                      |                              |                   |

- Click on HELP tab for assistance
  - Configurator help •
  - Technical requirements •
  - CoSPEC support for B-Line series • solutions
  - CAD Cart step by step instructions •
- Or contact the B-Line Division
  - Tech support: •
    - blinetechnicalsupport@Eaton.com •
  - Email us: •
    - blineus@eaton.com

rights reserved.

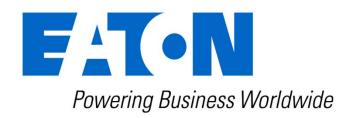

#### Eaton.com/cospec

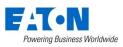